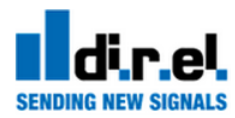

# **Quick Setup Guide Anybus Wireless Bridge – Ethernet to WLAN (Dual Band, 2.4 GHz & 5 GHz)**

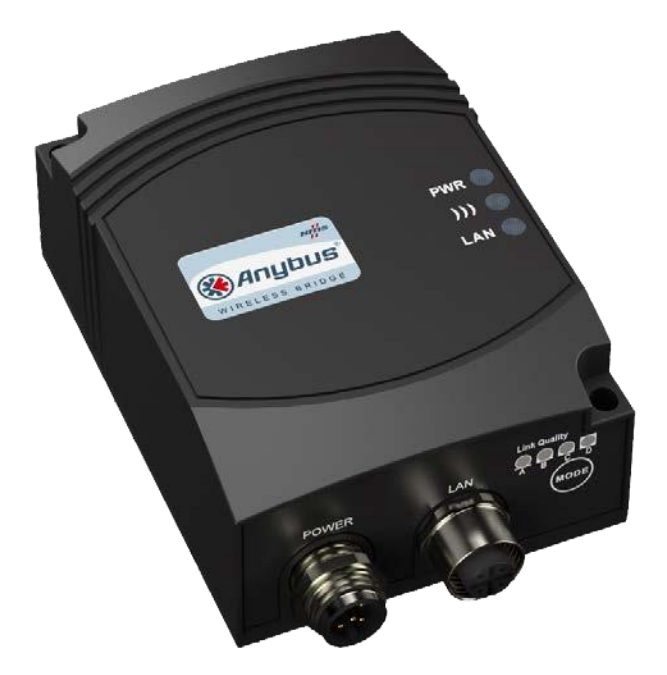

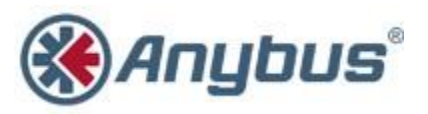

#### **Informazioni circa il client Anybus Wireless Bridge – Ethernet WLAN (Dual Band, 2.4 GHz & 5 GHz)**

E' possibile avere ulteriori informazioni sul prodotto consultando il sito: [www.anybus.com,](http://www.anybus.com/) dove è possibile consultare e scaricare Manuali, Firmware, ecc.

#### **Contents**

Page 1 (6)

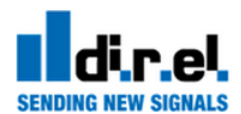

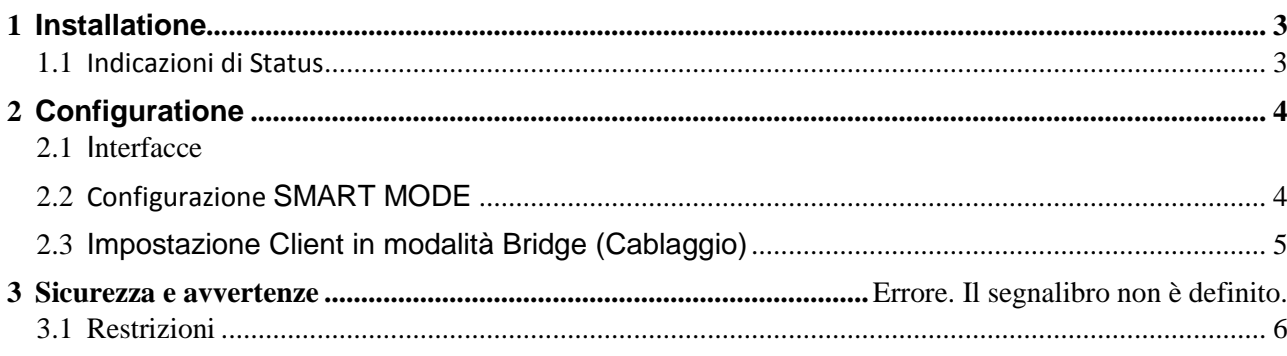

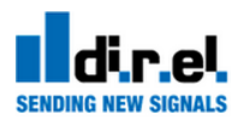

# <span id="page-2-0"></span>**1 Installatione**

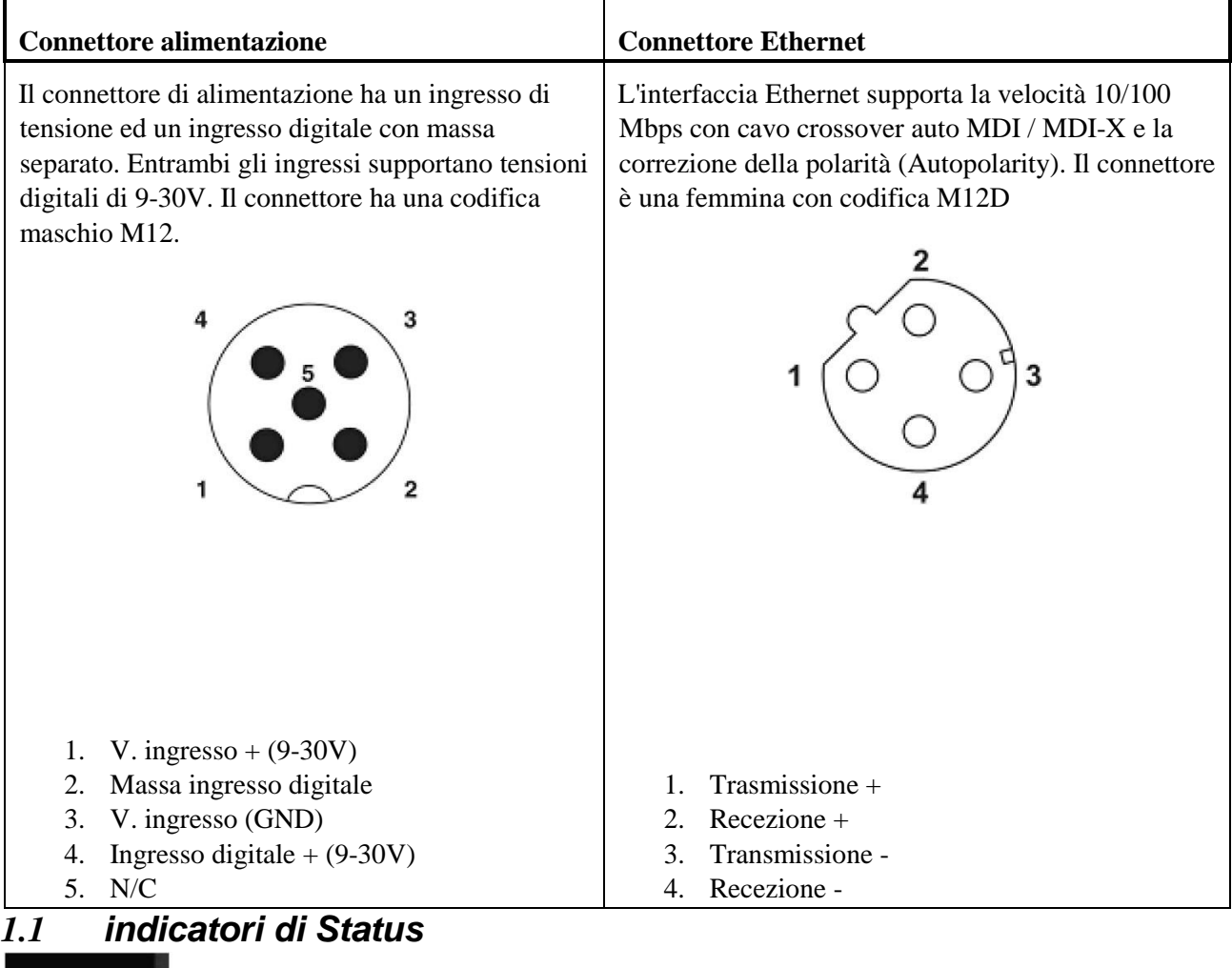

<span id="page-2-1"></span>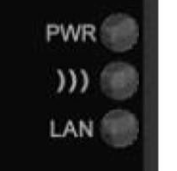

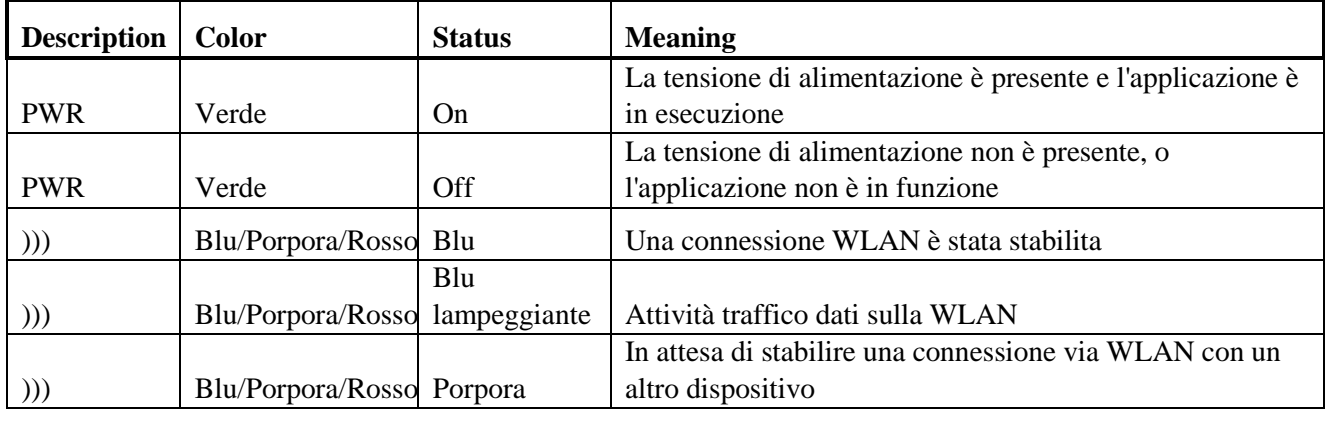

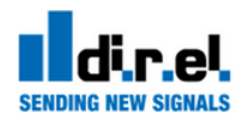

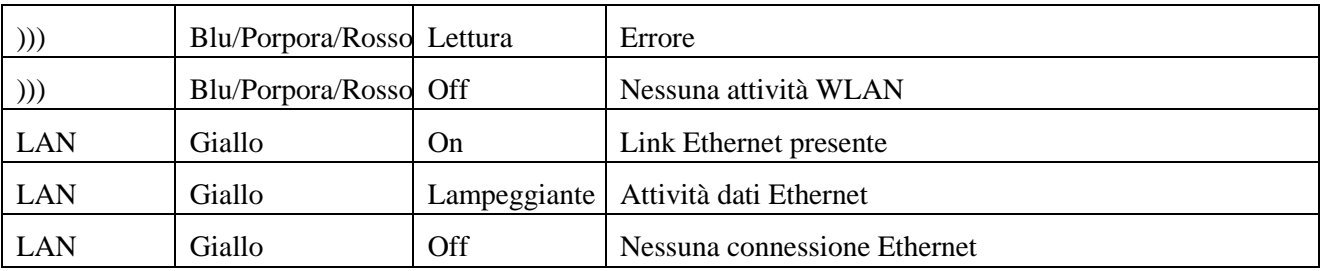

### <span id="page-3-0"></span>**2 Configurazione**

#### <span id="page-3-1"></span>*2.1 Interfacce*

2.2 Il Client Wireless Anybus ha diverse interfacce di configurazione, anche se questa guida mostra solo come impostare una connessione Layer-2 trasparente tra due punti Wireless utilizzando la modalità di configurazione SMART. Per le altre opzioni di configurazione, consultare la guida del prodotto per "Anybus Wireless Bridge - Ethernet WLAN", disponibile all' indirizzo: *[www.anybus.com.](http://www.anybus.com/)*

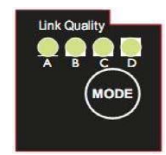

#### <span id="page-3-2"></span>*2.3 Configurazione SMART Mode*

Se il tasto MODE viene premuto entro 5 secondi dall'accensione, il Client entra in modalità di configurazione SMART. I LED sopra il pulsante (A, B, C e D)

mostreranno la modalità selezionata. Quando è selezionata la modalità desiderata, confermare tenendo premuto il tasto SMART per due secondi. Durante il tentativo di connessione, il LED che rappresenta la modalità selezionata lampeggia. Una volta stabilita la connessione, il dispositivo si riavvia e ripristinerà il funzionamento.

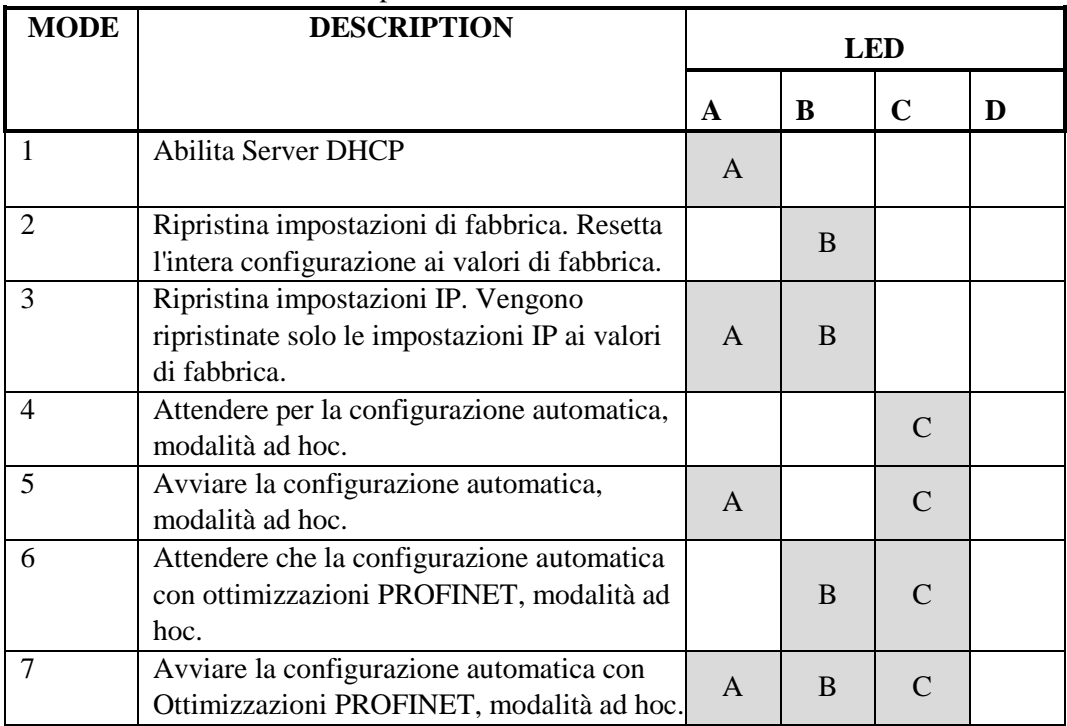

Ci sono 12 diverse modalità disponibili:

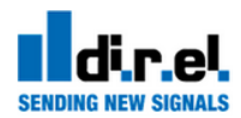

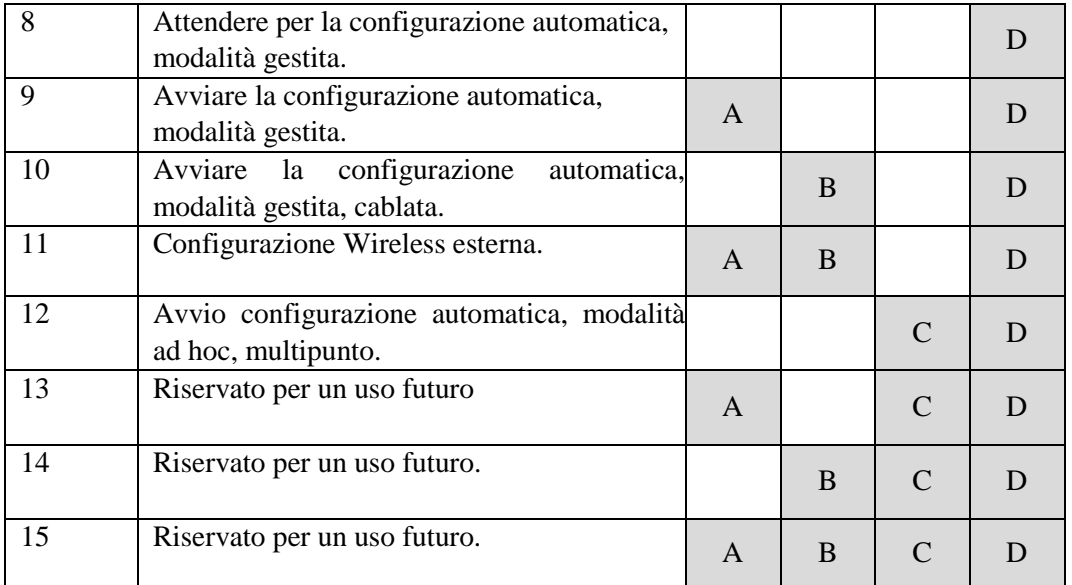

#### <span id="page-4-0"></span>*2.4 Impostazione di una connessione Bridge in sostituzione del cavo*

Questa modalità è usata per trasferire dati tra due segmenti Ethernet (Layer-2 Modo Trasparente)

- 1. Accendere il primo dispositivo e accedere alla modalità di configurazione SMART 4.
- 2. Accendere il secondo dispositivo e accedere alla modalità di configurazione SMART 5.
- 3. Attendere la connessione e il riavvio dei dispositivi e verificare che i led ))) siano Blu.
- 4. Il primo dispositivo avrà ora come IP: 192.168.0.98, e in secondo con IP: 192.168.0.99. I dispositivi saranno collegati in modalità AD HOC Mode

Per gli altri casi d'uso, consultare la guida del prodotto per "Anybus Wireless Bridge - Ethernet WLAN".

## **3 Sicurezza e Avvertenze**

Questo apparecchio è adatto per l'uso in Classe I, Divisione 2, Gruppi A, B, C e D, oppure solo in ambienti non pericolosi. Le combinazioni di apparecchiature nel vostro sistema sarà oggetto di indagine da parte del luogo locali autorità competenti al momento dell'installazione.

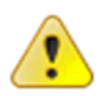

#### **ATTENZIONE - PERICOLO DI ESPLOSIONE!**

- Non scollegare le apparecchiature senza aver prima tolto l'alimentazione o se la zona è conosciuta per essere non pericolosa
- La sostituzione dei componenti può compromettere l'idoneità alla Classe I, Divisione 2.

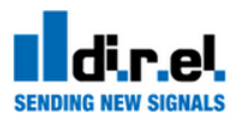

<span id="page-5-0"></span>*3.1*

### *Restrizioni*

- I morsetti di cablaggio devono essere contrassegnati per indicare le connessioni appropriate circa la potenza in ingresso, potenza in uscita, e circuiti di controllo.
- I cavi terminali in campo possono utilizzare conduttori in rame solo, taglia AWG 14, valore minimo di temperatura 60 ° C.
- Questo apparecchio è adatto per l'uso a una temperatura ambiente di 65° C. massimo.